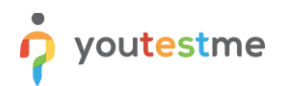

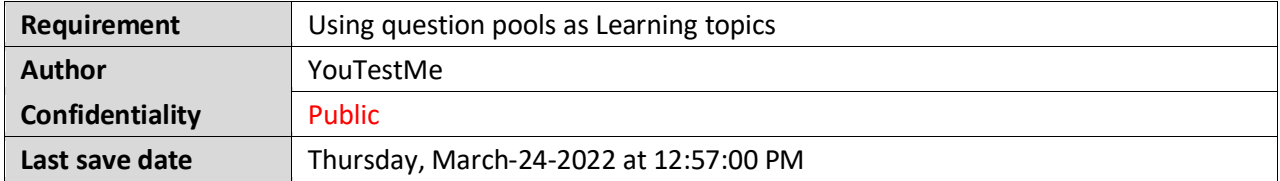

## **Table of Contents**

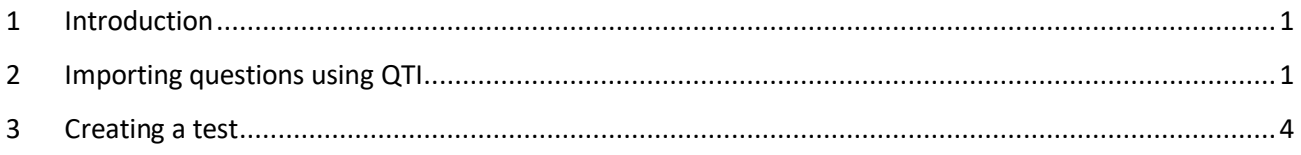

## <span id="page-0-0"></span>**1 Introduction**

<span id="page-0-1"></span>This article explains how to use question pools as Learning topics.

## **2 Importing questions using QTI**

Hover over the **"Tests"** tab in the main menu and select **"Question pools".**

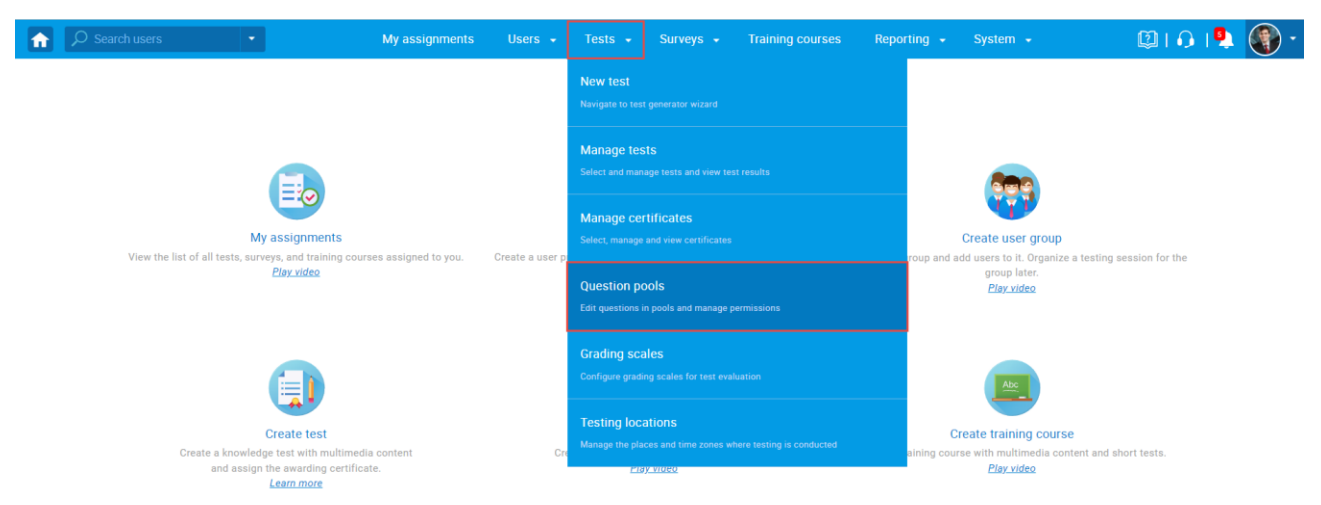

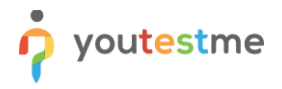

To create a question pool, follow the steps below:

- 1. Select the **"New"** button.
- 2. In the pop-up dialog, enter the desired name of the question pool.
- 3. Enter a description (optional).
- 4. Click the **"Save"** button.

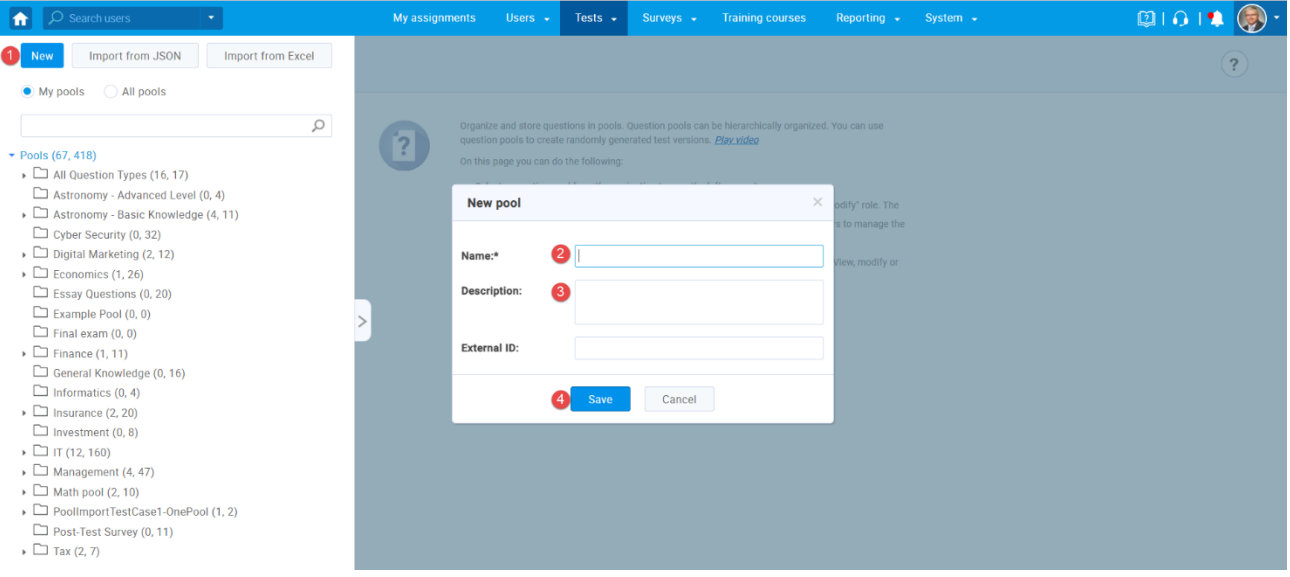

Once created question pool:

- 1. Navigate to the **"Questions"** tab.
- 2. Click the **"Load questions"** button and select "**From QTI Package (.zip archive)**".

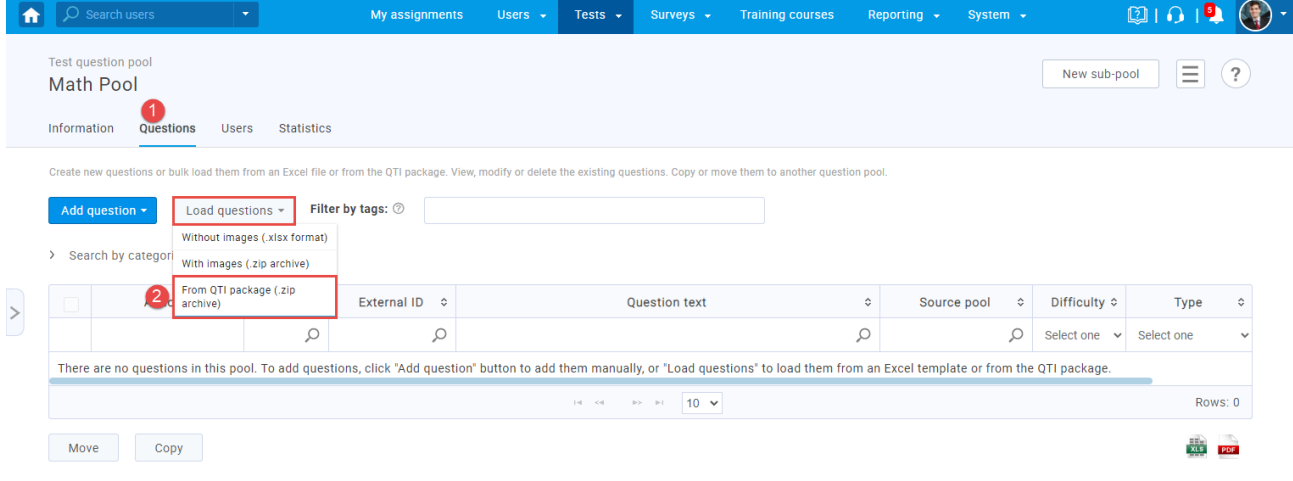

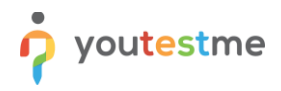

In the pop-up dialog, click the "**Select file**" button to choose the file you want to import, then click the **"Upload"** button.

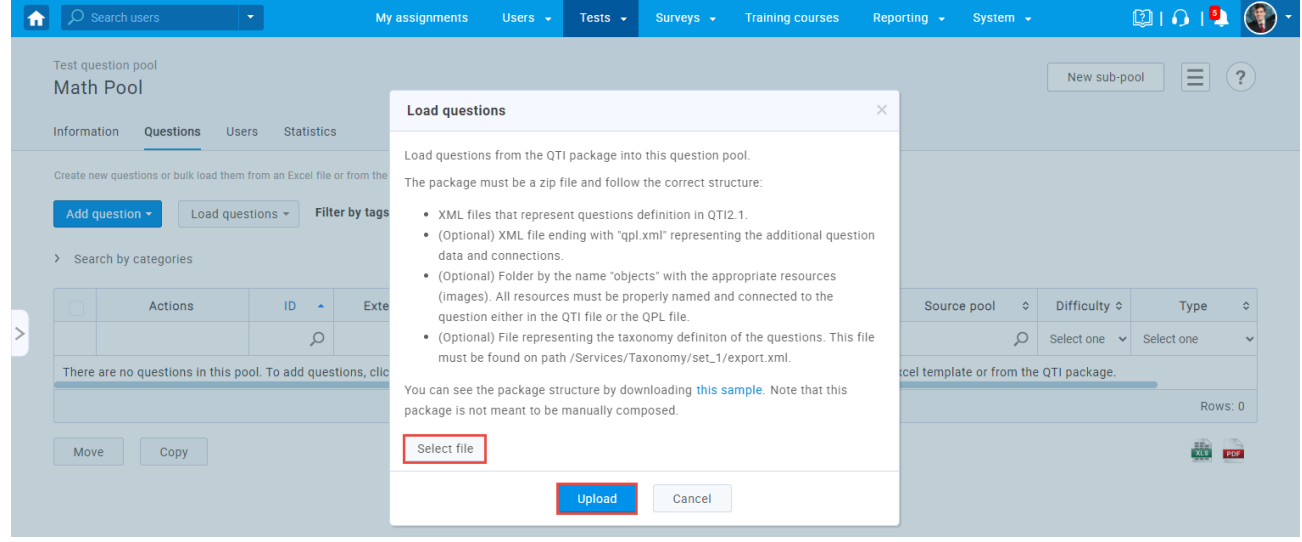

You will get the message that the import job is started and you will get the notification when it is finished.

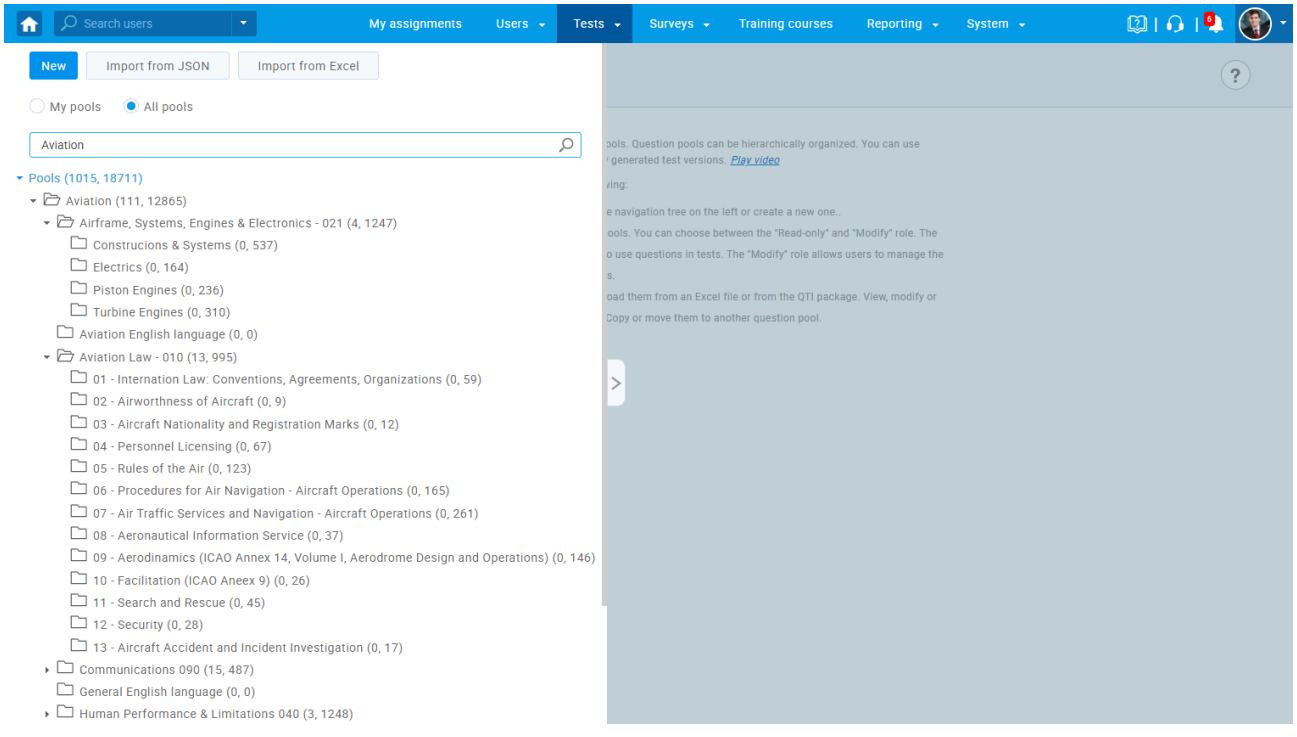

In this example, the hierarchy of pools looks like in the image below:

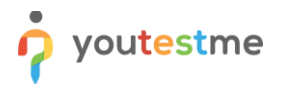

## <span id="page-3-0"></span>**3 Creating a test**

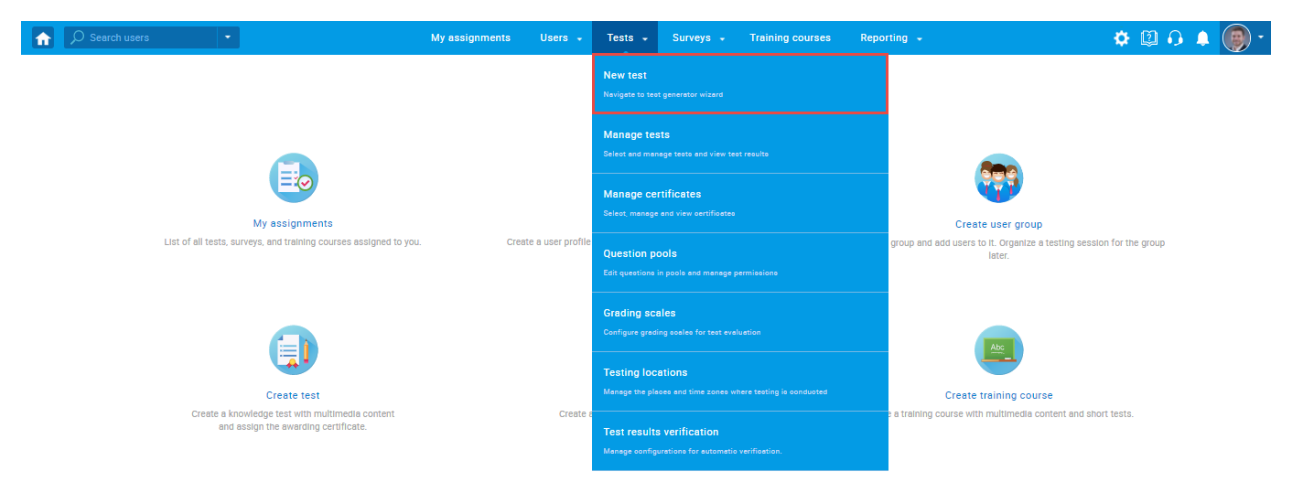

Hover over the **"Tests"** tab in the main menu and select **"New test".**

Enter the basic test information in the first step of the test creation process, then click the **"Next"** button.

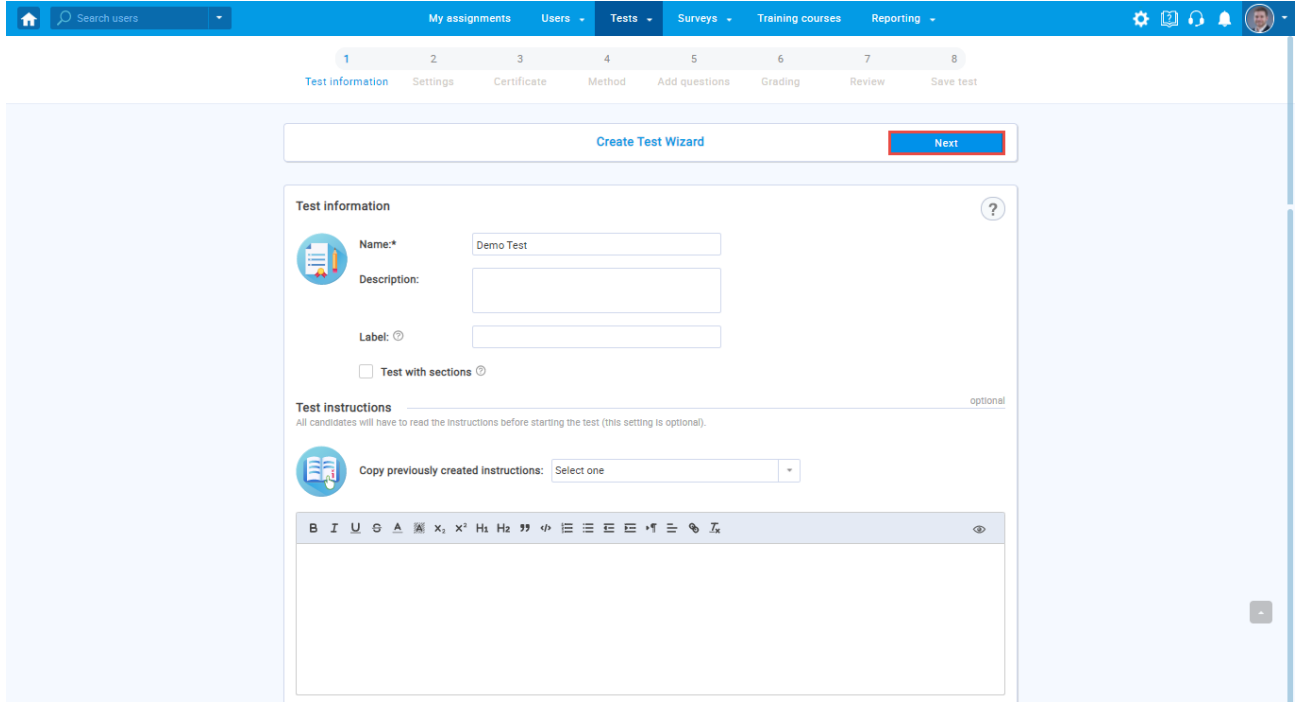

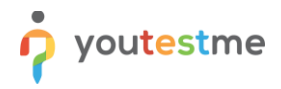

Choose the desired test settings, then click the "**Next**" button.

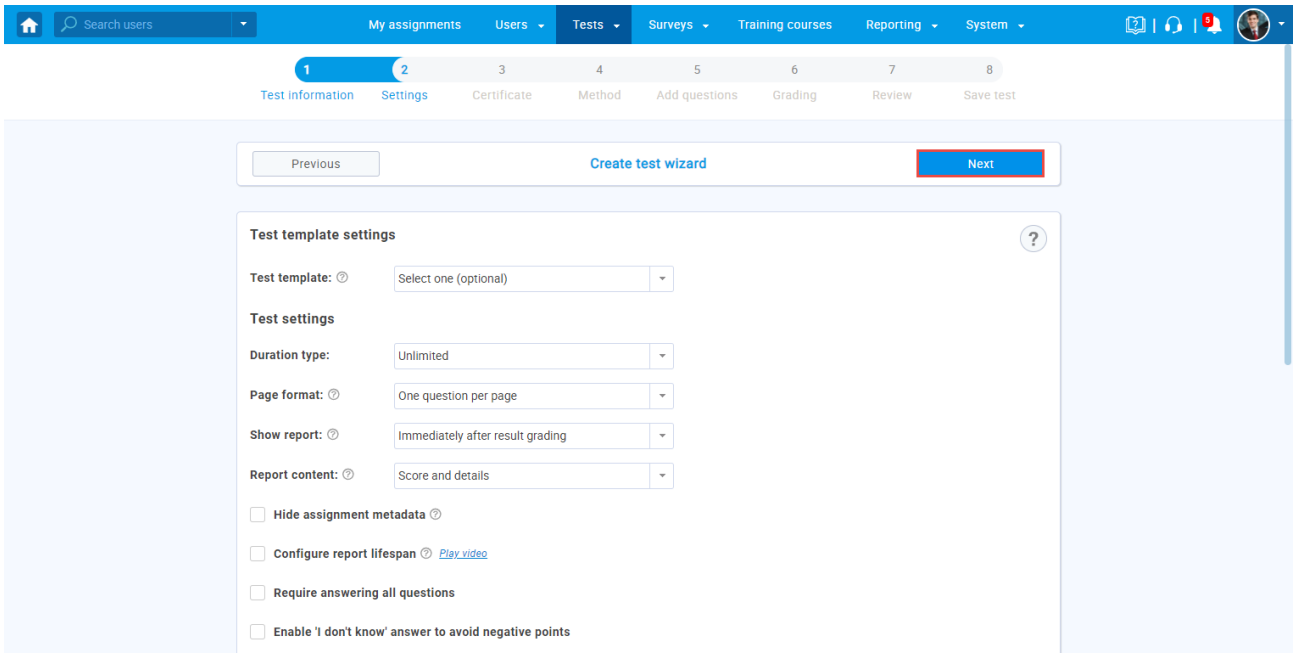

Click the "**Next**" button to skip the "**Certificate**" step.

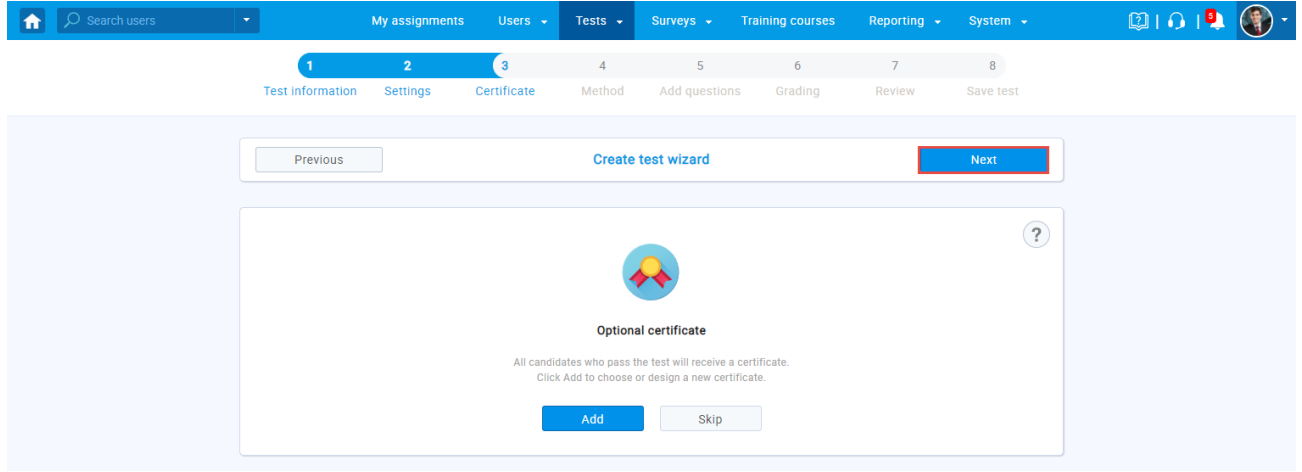

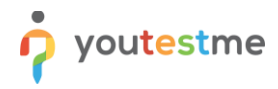

Click the "**Select**" button under the "**Use the test generator based on question categories**" option.

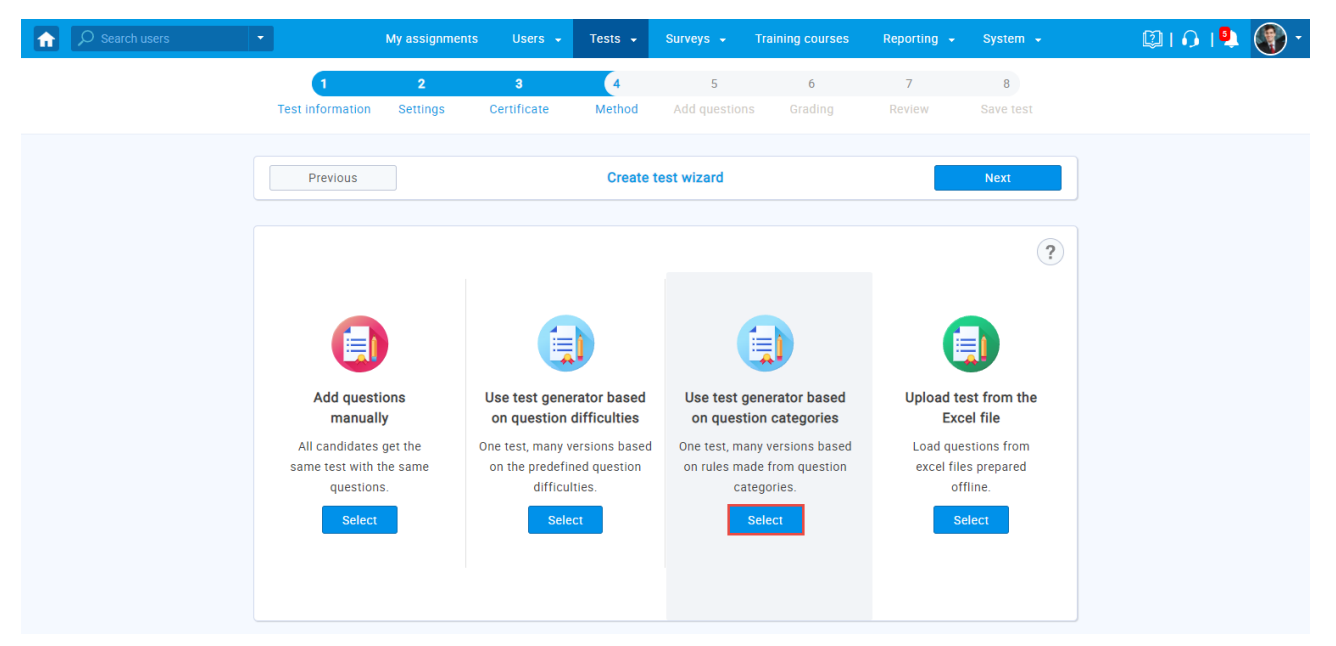

Click the "**New rule**" button.

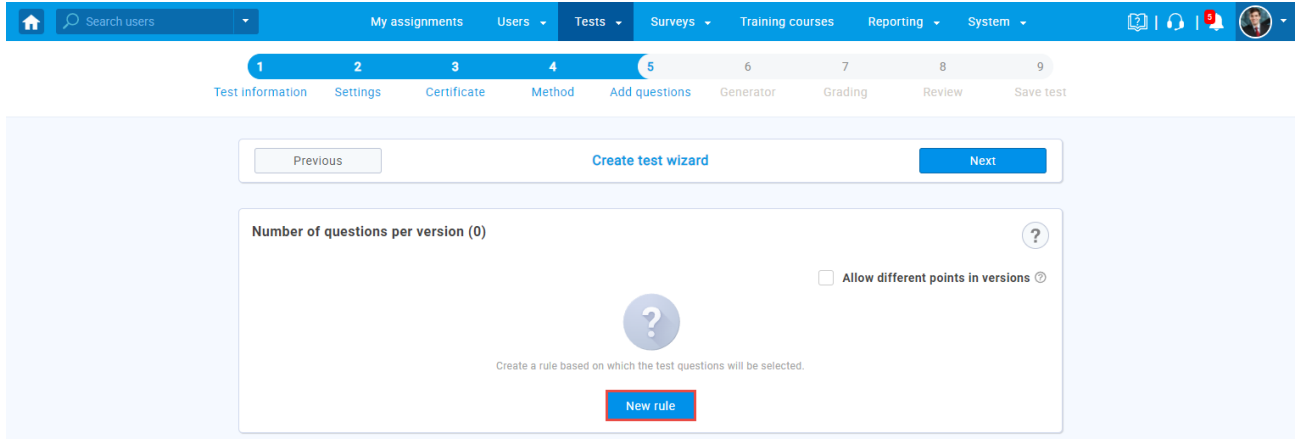

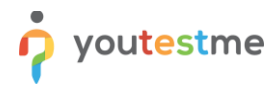

Choose one of the previously imported question pools (Learning topics) based on which you want to create a test.

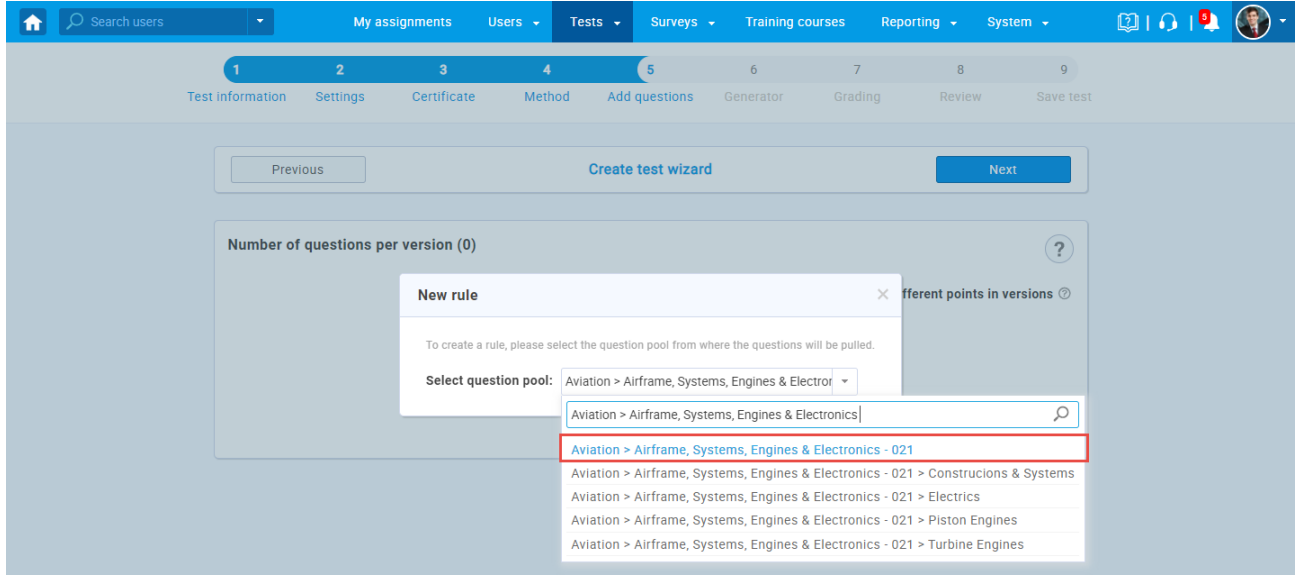

- 1. Define the number of questions from the pool you want to be contained in the test.
- 2. Define the number of points that will be earned for correct answers to the questions.
- 3. Define the number of penalties that will be earned for incorrect answers to the questions.
- 4. Click the "**Confirm**" button to save the rule.

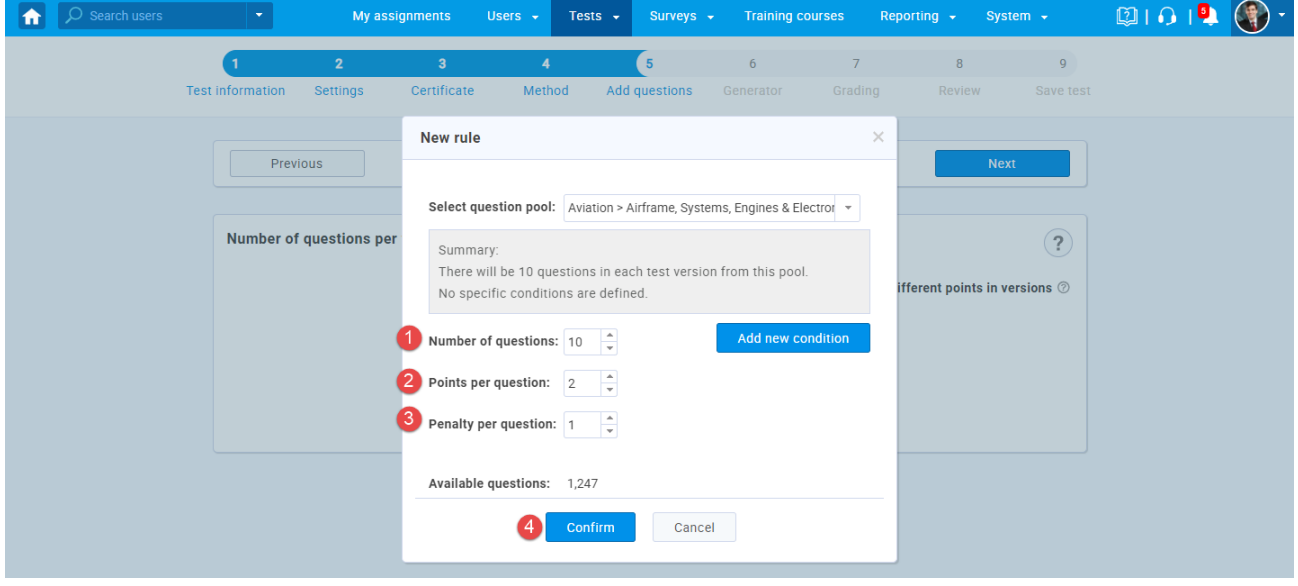

In this way, you can create as many rules as you want, and include different question pools/sub-pools (Learning topics) in the test.